Sebastian van der Linden<sup>1</sup>
Andreas Janz<sup>2</sup>
Benjamin Jakimow<sup>2</sup>
Fabian Thiel<sup>1</sup>
Akpona Okujeni<sup>2</sup>
Patrick Hostert<sup>2</sup>
<sup>1</sup>Universität Greifswald

EnMABox 3
Bridging Imaging Spectroscopy
and GIS with
Free and Open Source Software

GFZ
Helmholtz-Zentrum
POTSDAM

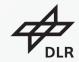

Supported by:

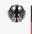

Federal Ministry for Economic Affairs and Energy

on the basis of a decision by the German Bundestag

 $The slide collection is provided free of charge under a Creative Commons Attribution-ShareAlike 4.0 International License \\ \underline{\textbf{CC BY-SA 4.0}}$ 

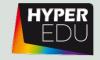

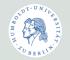

<sup>2</sup>Humboldt-Universität zu Berlin

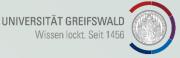

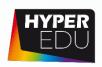

## EnMABox – Motivation and Aims

- Offer a free and open source environment for visualizing and analyzing EnMAP data
- Increase the number of EnMAP data users
- Integrate full GIS functionality with advanced image/spectral processing
- Suite of application-oriented advanced Workflows (Vegetation, Geology)
- ❖ Foster the availability and exchange of state-of-the-art approaches for the analysis of imaging spectroscopy data and spectral libraries

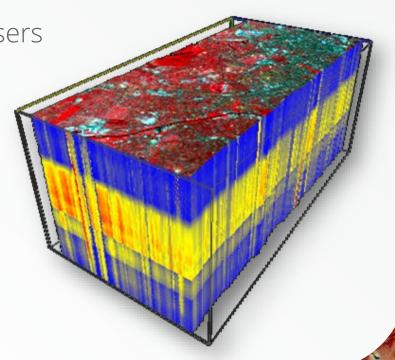

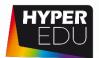

✓ SpectralLibrary #1

Processing Toolbox

A Entité D. Roy

Classification
Clustering
Convolution, Morphology and Filtering

Create Raster
Create Sample

► Masking ► Post-Processing

Regression
 Resampling and Subsetting
 Testdata

Pre-Processing

Accuracy Assessme
 Auxilliary

🍖 👵

## EnMABox – Imaging Spectroscopy for QGIS

Q Untitled Project — QGIS [Demo]

Project Edit View Layer Settings Plugins Vector Raster Database Web Mesh Processing Help

Clustering

Transformation

EnMAP-Box GUI and Processing Toolbox **Project Templates** Algorithm Provider L 2 T # 0 🎨 🦺 🕓 🖹 🕒 🔦 \* Favorites **New Empty Project** Spatial Bookmarks ▶ Q Vector creation EPSG:4326 - WGS 84 @ Home ▶ Q Vector general ▶ Q Vector geometry ▶ Q Vector overlay EnMAP-Box 3 (3.6.20200622T094124.master) ▶ Q Vector selection Project View Tools Applications Help ▶ Q Vector table ▶ Q Vector tiles Accuracy Assessment ▶ Auxilliary Classification ▶ Clustering Spectral Libraries (2 Convolution, Morphology and Filtering ▶ ■ SpectralLibrary #\* ▶ ■ library\_berlin.sli ▶ Create Raster Raster Data (2) ▶ Create Sample enmap\_berlin.bsq ▶ Import Data hires berlin.bsq ▶ Masking P Vector Data (1) ▶ Post-Processing ▶ Random → □ landcover\_berlin\_polygon.shp ) Regression

7 Reamhjung and Studs eding

1 Tenda-# Models (1) 計 課 EnMAP-Box ✓ 🥻 enmap berlin.bsq Accuracy Assessment √ 

Map #2 🕶 📝 🗀 landcover\_berlin\_polygon.shp Auxilliary Classification

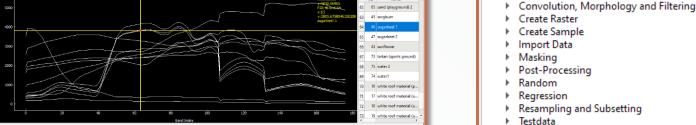

% E =

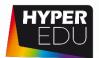

# EnMABox – Create Sensor Synergies

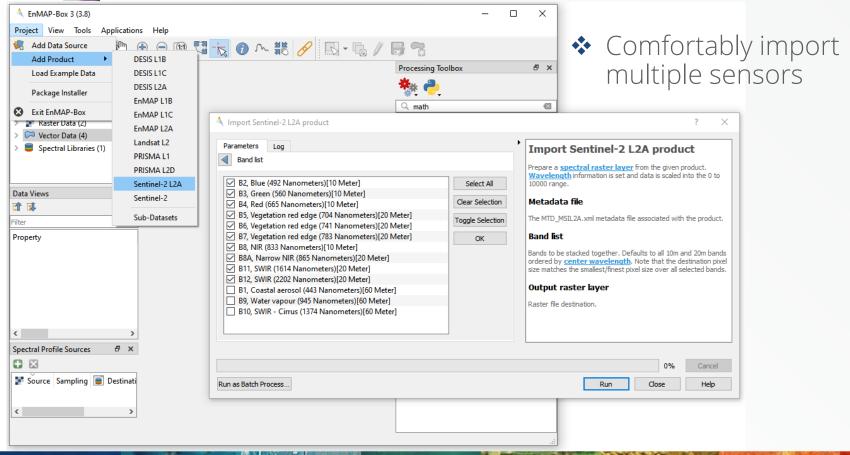

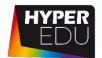

# EnMABox – Create Sensor Synergies

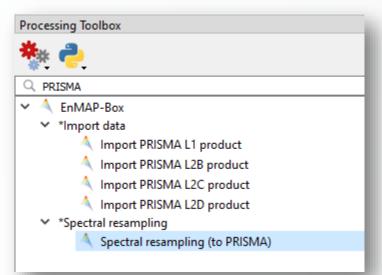

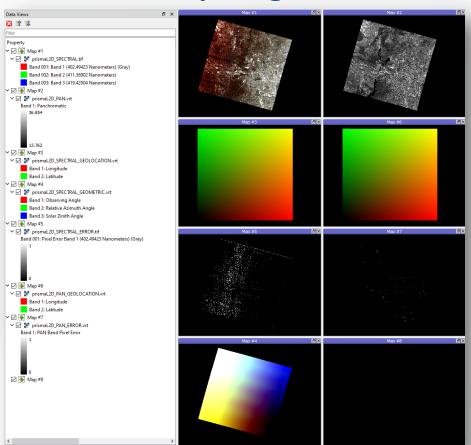

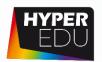

## EnMABox – Classification Statistics

General tools with increased functionality

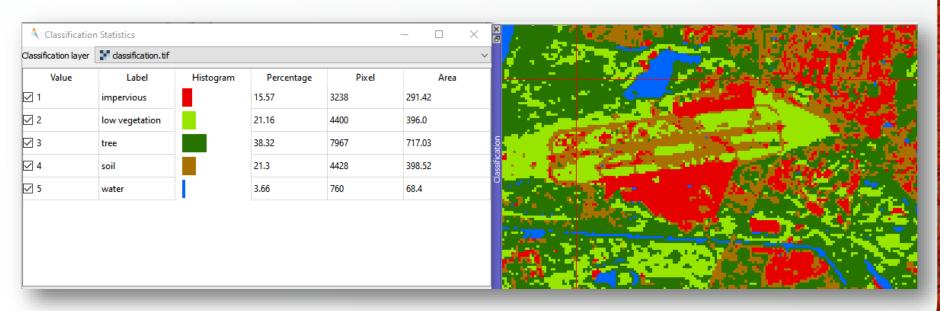

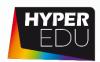

## EnMABox – Class Fractions/Quant. Variables

❖ General tools optimized for quantitative results from EnMAP products

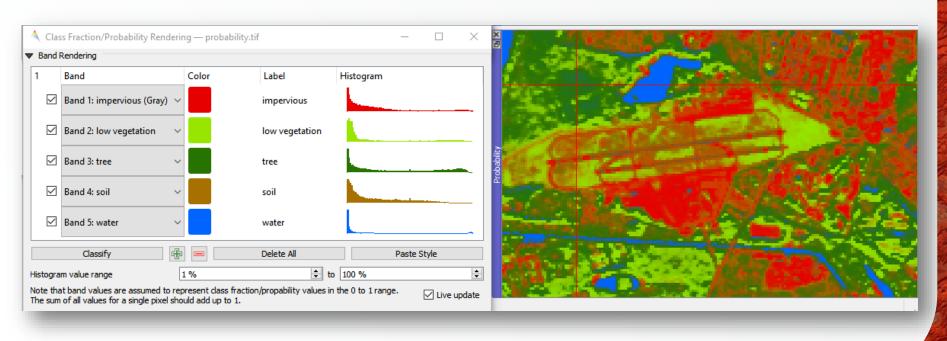

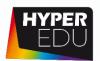

## EnMABox – Raster Layer Styling

- ❖ Easy band selection along favorite sensor scheme
- ❖ Spectral linking

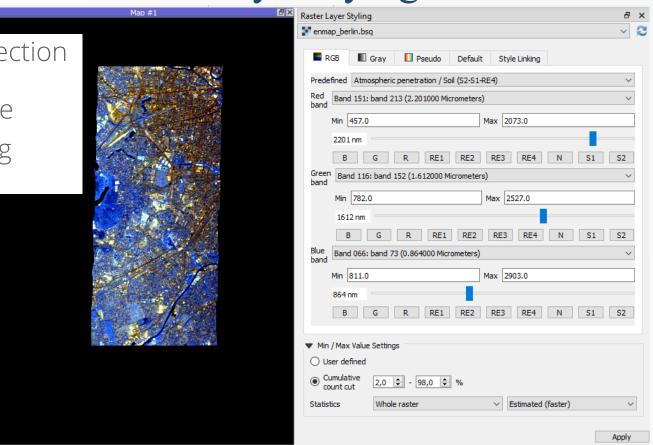

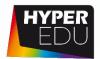

## EnMABox – Spectral Index Creator

Extensive <u>index list</u> taken from AwesomeSpectral Indices project.

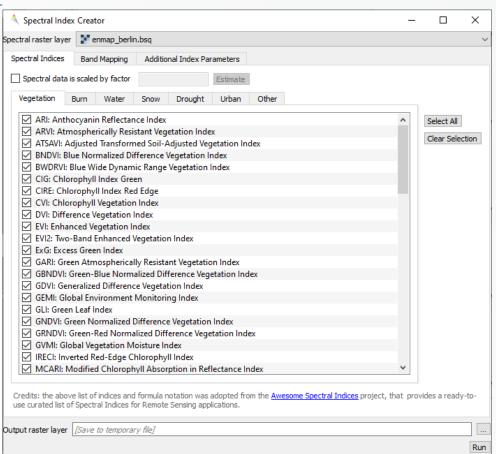

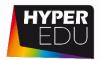

### EnMABox – Raster Math

Easy numpy scripting with data IO fully handled

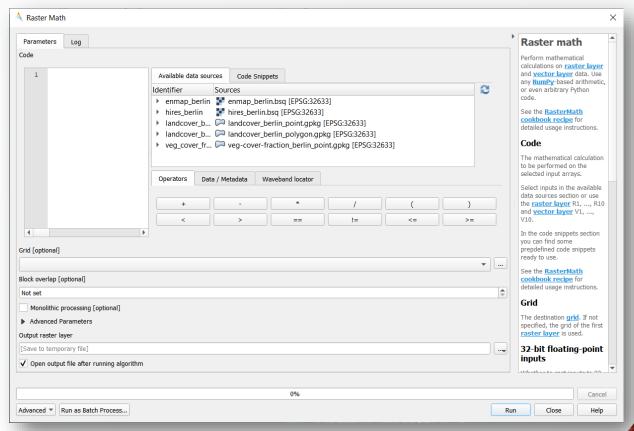

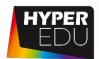

# EnMABox – Advanced Spectral Library Tools

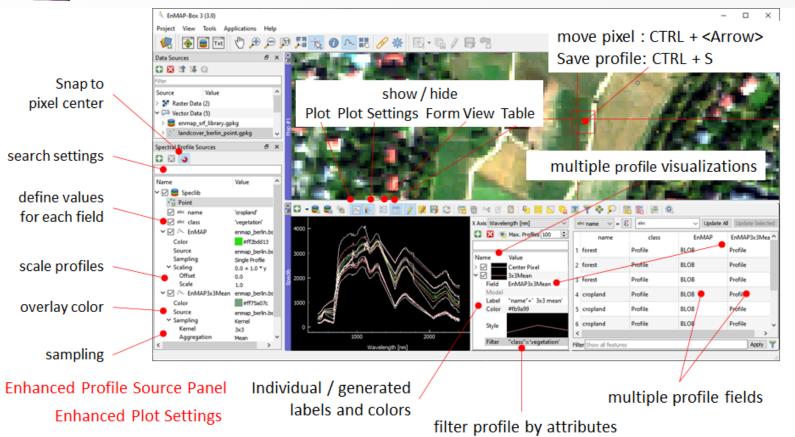

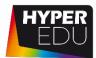

# **GEE Time Series Explorer**

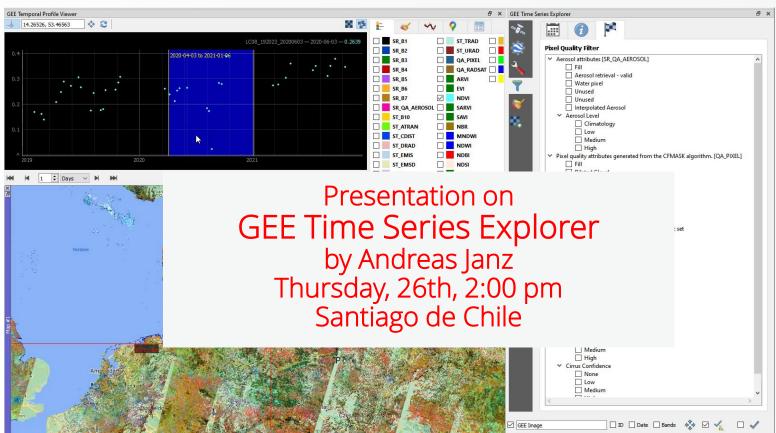

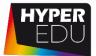

## EnMABox – Programming Interface

### EnMAP Cookbook ☐ HUB Datacube Cookbook ☐ Raster dataset Open a raster dataset from file Open a raster dataset from GDAL dataset Close a raster dataset Get raster metadata Set raster metadata Get and set no data value Get raster band Read raster data Write raster data Loop through all raster bands Convert a vector to a raster Clip a raster with a vector Calculate zonal statistics Create raster from array Create memory raster Replace no data value of raster with new value Raster band dataset VectorData ⊞ Grid ■ RasterDriver ■ MapViewer

**HUB Workflow Cookbook** 

#### Clip a raster with a vector

Clip a raster with the extent from a vector.

```
import enmapboxtestdata
from hubdc.core import *

rasterDataset = openRasterDataset(filename=enmapboxtestdata.enmap)
vectorDataset = openVectorDataset(filename=enmapboxtestdata.landcover_polygons)
grid = rasterDataset.grid().clip(extent=vectorDataset.extent())
clipped = rasterDataset.translate(grid=grid, filename='raster.tif', driver=GTiffDriver())
```

Note that the result raster grid is snapped to the original raster grid to prevent subpixel shifts. Because of this, some vector geometries may slightly lap over the grid borders.

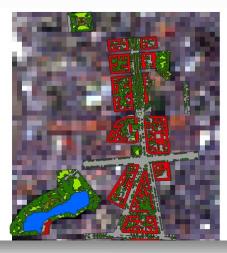

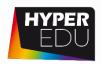

## EnMABox – Conclusions

- Free and open-source EO toolbox with extensive GIS functionality
- Good solution for processing imaging spectroscopy data from EnMAP, PRISMA or other imaging spectrometers
- GUI-based functionality for many advanced imaging spectroscopy applications
- New approach for working with spectral libraries
- Good solution also for the work with multi-spectral data
- Good example how FOSS plugins for QGIS offer excellent possibilities for EO data analysis

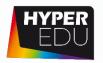

## Contact

- For detailed information, installation, application tutorials have a look at <a href="https://enmap-box.readthedocs.io/en/latest/">https://enmap-box.readthedocs.io/en/latest/</a>
- Or write us: enmapbox@enmap.org

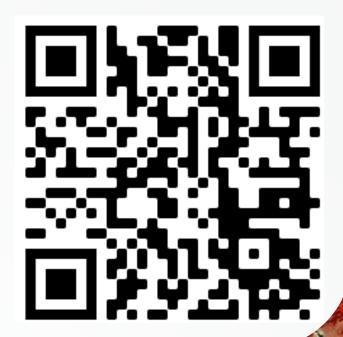